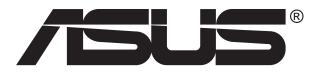

# **MB168B/MB168B+/ MB168B-J Monitor USB**

# **Panduan Pengguna**

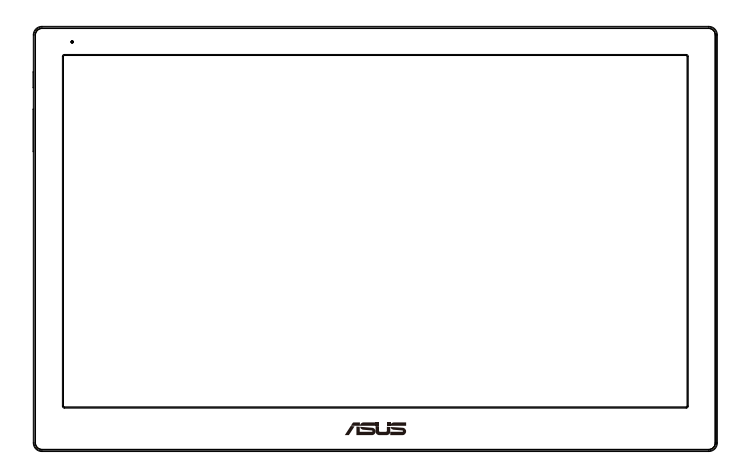

# **Daftar Isi**

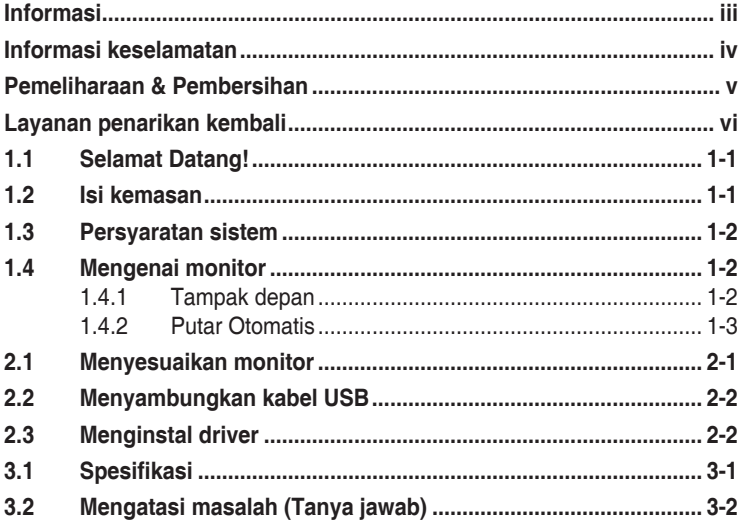

Hak Cipta © 2013 ASUSTeK COMPUTER INC. Semua Hak Dilindungi Undang-Undang.

Dilarang memperbanyak, mengirim, mentranskripsi, menyimpan dalam sistem pengambilan, atau menerjemahkan bagian apa pun dalam panduan pengguna ini, termasuk produk dan perangkat lunak yang dijelaskan di dalamnya, ke dalam bahasa apa pun, dalam bentuk atau cara apa pun tanpa izin tertulis dari ASUSTeK COMPUTER INC. ("ASUS") kecuali dokumentasi yang disimpan oleh pembeli untuk keperluan pencadangan.

Servis atau jaminan produk tidak dapat diperpanjang jika: (1) produk pernah diperbaiki, dimodifikasi, atau diubah bentuknya, kecuali jika perbaikan, modifikasi, atau perubahan bentuk tersebut atas izin tertulis dari ASUS; atau (2) nomor seri produk cacat atau hilang.

ASUS MENYEDIAKAN PANDUAN INI "SEBAGAIMANA ADANYA", TANPA JAMINAN APAPUN, BAIK SECARA TERSURAT MAUPUN TERSIRAT, TERMASUK NAMUN TIDAK TERBATAS PADA JAMINAN YANG TERSIRAT ATAU KETENTUAN ATAS KELAYAKAN UNTUK DIPERDAGANGKAN MAUPUN KESESUAIAN UNTUK TUJUAN TERTENTU. DALAM KONDISI APAPUN, ASUS, DIREKTUR, PEJABAT, KARYAWAN, MAUPUN PERWAKILANNYA TIDAK BERTANGGUNG JAWAB ATAS KERUSAKAN TIDAK LANGSUNG, KHUSUS, INSIDENTAL, ATAU KONSEKUENSIAL (TERMASUK KERUSAKAN AKIBAT HILANGNYA LABA, KEGAGALAN BISNIS, ATAU KEHILANGAN MANFAAT ATAU DATA, GANGGUAN BISNIS, DAN YANG SERUPA), MESKIPUN ASUS TELAH DIBERITAHUKAN TENTANG KEMUNGKINAN ADANYA KERUSAKAN TERSEBUT AKIBAT DARI CACAT ATAU KESALAHAN DALAM PANDUAN ATAU PRODUK INI.

SPESIFIKASI DAN INFORMASI YANG TERCANTUM DALAM PANDUAN INI HANYA SEBAGAI PETUNJUK DAN REFERENSI, DAN DAPAT BERUBAH SEWAKTU-WAKTU TANPA PEMBERITAHUAN SEBELUMNYA, DAN TIDAK DAPAT DIANGGAP SEBAGAI JAMINAN YANG DIBERIKAN ASUS. ASUS MENYATAKAN TIDAK BERKEWAJIBAN ATAU BERTANGGUNG JAWAB ATAS KESALAHAN MAUPUN KETIDAKAKURATAN APAPUN YANG MUNGKIN TERDAPAT DALAM PANDUAN INI, TERMASUK PRODUK DAN PERANGKAT LUNAK YANG DIJELASKAN DI DALAMNYA.

Produk dan nama perusahaan yang tercantum dalam panduan ini mungkin atau mungkin bukan merupakan merek dagang terdaftar atau hak cipta dari perusahaan terkait, dan hanya digunakan sebagai keterangan atau penjelasan dan demi kepentingan pemiliknya, tanpa bermaksud melanggar hak cipta.

# <span id="page-2-0"></span>**Informasi**

#### **Pernyataan FCC (Federal Communications Commission)**

Perangkat ini sesuai dengan Bab 15 Peraturan FCC. Pengoperasian harus sesuai dengan dua ketentuan berikut:

- Perangkat ini mungkin tidak akan mengakibatkan interferensi berbahaya, dan
- Perangkat harus menerima interferensi apapun yang ditangkap, termasuk interferensi yang dapat mengakibatkan pengoperasian yang tidak dikehendaki.

Peralatan ini telah diuji dan terbukti memenuhi standar perangkat digital Kelas B, sesuai dengan Bab 15 Peraturan FCC. Batasan ini ditujukan untuk menyediakan perlindungan yang memadai terhadap interferensi berbahaya pada pemasangan di lingkungan rumah tangga. Peralatan ini menghasilkan, menggunakan, dan dapat memancarkan energi frekuensi radio. Jika tidak dipasang dan digunakan sesuai panduan produk, dapat menimbulkan interferensi berbahaya pada komunikasi radio. Namun demikian, tidak ada jaminan bahwa interferensi tersebut tidak akan terjadi pada pemasangan tertentu. Jika peralatan ini mengakibatkan interferensi berbahaya pada penerimaan gelombang radio maupun televisi (yang dapat diketahui dengan cara mematikan dan menghidupkan peralatan), pengguna disarankan untuk mencoba mengatasi interferensi tersebut melalui satu atau beberapa cara sebagai berikut:

- Ubah arah atau posisi antena penerima.
- Tambahkan jarak antara peralatan dan unit penerima.
- Sambungkan peralatan ke stopkontak pada sirkuit yang berbeda dari sambungan unit penerima.
- Untuk mendapatkan bantuan, hubungi dealer atau teknisi radio/TV berpengalaman.

#### **Pernyataan Departemen Komunikasi Kanada**

Peralatan digital ini tidak melampaui standar Kelas B untuk emisi suara radio dari peralatan digital yang ditetapkan dalam Peraturan Interferensi Radio Departemen Komunikasi Kanada.

Peralatan digital Kelas B ini sesuai dengan Canadian ICES-003.

# <span id="page-3-0"></span>**Informasi keselamatan**

- Sebelum memasang monitor USB ini, baca dengan cermat semua dokumentasi yang tersedia dalam kemasan.
- Untuk mencegah bahaya kebakaran atau sengatan listrik, jangan letakkan monitor USB ini di tempat yang lembab atau terkena air hujan.
- Jangan pernah buka kabinet monitor USB ini.
- Sebelum menggunakan monitor USB ini, pastikan semua kabel telah tersambung dengan benar dan kabel daya tidak rusak. Jika Anda menemukan adanya kerusakan, segera hubungi dealer Anda.
- Hindari debu, udara lembab, dan suhu yang berlebihan. Jangan letakkan monitor USB ini di tempat yang dapat membuatnya basah. Letakkan monitor USB ini di atas permukaan yang stabil.
- Jangan masukkan benda atau tumpahkan cairan apapun ke dalam slot pada kabinet monitor USB ini.
- Jika terjadi masalah teknis pada monitor USB ini, hubungi teknisi servis ahli atau peritel Anda.
- Monitor USB ini didukung oleh port USB yang kompatibel dengan sirkuit LPS dan SELV berdasarkan IEC60950-1:2005.

## <span id="page-4-0"></span>**Pemeliharaan & Pembersihan**

- Pembersihan. Matikan komputer, lalu lepas konektor daya. Bersihkan permukaan monitor menggunakan kain yang bebas serabut dan tidak abrasif. Noda membandel dapat dibersihkan menggunakan kain yang dilembabkan dengan pembersih lembut.
- Hindari penggunaan pembersih yang mengandung alcohol atau aseton. Gunakan pembersih yang ditujukan untuk digunakan dengan LCD. Jangan semprotkan pembersih secara langsung ke layar karena dapat masuk ke bagian dalam monitor sehingga mengakibatkan sengatan listrik.

#### **Gejala berikut adalah normal pada monitor:**

- Tingkat kecerahan layar mungkin sedikit berbeda, tergantung pada pola desktop yang digunakan.
- Bila gambar yang sama ditampilkan dalam waktu lama, bayangan layar sebelumnya dapat terlihat setelah gambar diganti. Layar akan pulih secara perlahan atau Anda dapat mematikan Tombol Daya dalam waktu lama.
- Bila layar berubah hitam maupun berkedip, atau tidak berfungsi lagi, hubungi dealer atau pusat servis untuk memperbaikinya. Jangan perbaiki layar sendiri!

#### **Ketentuan yang berlaku dalam panduan ini**

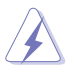

PERINGATAN: Informasi untuk mencegah cedera saat Anda mencoba menyelesaikan tugas.

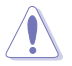

PERHATIAN: Informasi untuk mencegah kerusakan komponen saat Anda mencoba menyelesaikan tugas.

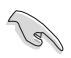

PENTING: Informasi yang HARUS diikuti untuk menyelesaikan tugas.

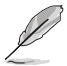

CATATAN: Tips dan informasi tambahan untuk membantu Anda menyelesaikan tugas.

#### <span id="page-5-0"></span>**Informasi lebih lanjut**

Lihat sumber informasi tambahan dan versi terbaru produk dan perangkat lunak berikut.

#### **1. Situs Web ASUS**

Situs Web ASUS di seluruh dunia menyediakan informasi terbaru tentang produk perangkat keras dan perangkat lunak ASUS. Kunjungi **<http://www.asus.com>**

#### **2. Dokumentasi opsional**

Paket produk Anda mungkin dilengkapi dokumentasi opsional yang mungkin disediakan sebagai tambahan dari dealer Anda. Dokumen tersebut tidak termasuk dalam paket standar produk.

## **Layanan penarikan kembali**

Program daur ulang dan penarikan kembali dari ASUS merupakan wujud komitmen kami terhadap standar tertinggi untuk melindungi kelestarian lingkungan. Kami yakin dapat mendaur ulang produk, baterai, dan komponen lainnya, serta materi kemasan secara bertanggung jawab berkat solusi yang kami berikan kepada pelanggan.

Untuk informasi rinci tentang daur ulang di berbagai wilayah, kunjungi **<http://csr.asus.com/english/Takeback.htm>**.

## <span id="page-6-0"></span>**1.1 Selamat Datang!**

 $\text{\tt Terima}$  kasih telah membeli monitor USB ASUS $^\text{\tiny{\textregistered}}$ !

Monitor USB ASUS terbaru memberikan portabilitas serta kemudahan dalam menjalani aktivitas rutin Anda, dengan meningkatkan pengalaman visual dan menyempurnakan gaya Anda.

# **1.2 Isi kemasan**

Periksa kemasan produk Anda untuk item berikut:

- $\checkmark$  Monitor USB
- $\checkmark$  Panduan Ringkas
- $X$  Kartu Garansi
- $\checkmark$  Kabel USB 3.0
- Casing/Dudukan Kulit

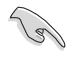

• Jika salah satu item di atas rusak atau hilang, segera hubungi peritel Anda.

## <span id="page-7-0"></span>**1.3 Persyaratan sistem**

#### **Persyaratan minimum:**

• Windows 10

## **1.4 Mengenai monitor**

#### **1.4.1 Tampak depan**

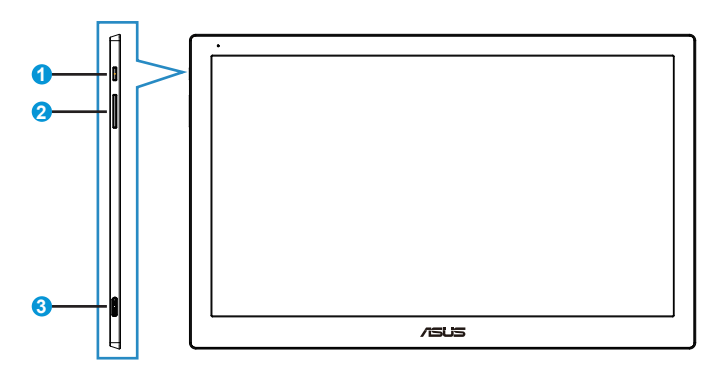

- 1. Tombol Daya/Indikator Daya
	- Tekan tombol ini untuk menghidupkan atau mematikan monitor.
	- Warna indikator daya ditetapkan dalam tabel di bawah ini.

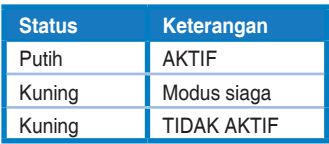

- 2. Penyesuaian Kecerahan
	- Tombol kecerahan layar tidak berfungsi setelah OS Windows 10 karena keterbatasan IC; ASUS menggunakan perangkat lunak DisplayWidget untuk merealisasikan fungsi ini kembali. Silakan kunjungi situs dukungan halaman dan unduh serta instal DisplayWidget V3.1.0.014 guna menyesuaikan kecerahan melalui UI perangkat lunak.
- 3. Port USB 3.0 Micro B

### <span id="page-8-0"></span>**1.4.2 Putar Otomatis**

Monitor USB ini dilengkapi G-sensor untuk mendeteksi posisinya secara real-time. Screenshot akan berubah secara otomatis dari posisi lanskap ke potret, atau sebaliknya, tergantung pada posisi monitor saat ini.

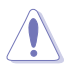

• Rotasi otomatis didukung oleh perangkat lunak DisplayWidget dan hanya berfungsi di OS Windows. Silakan kunjungi halaman produk www.asus.com untuk mengunduh DisplayWidget terbaru untuk fungsi ini.

## <span id="page-9-0"></span>**2.1 Menyesuaikan monitor**

- Untuk tampilan optimal, sebaiknya lihat monitor tepat di bagian depan, kemudian atur monitor ke posisi yang paling sesuai dengan sudut pandang Anda.
- Anda dapat mengatur sudut monitor berdasarkan dua posisi dengan casing kulit.
- Tersedia dua strip untuk menyesuaikan sudut tampilan. Untuk posisi tegak lurus, gunakan strip di sisi yang lebih jauh dari penutup atas. Untuk posisi condong ke belakang, gunakan strip lainnya.

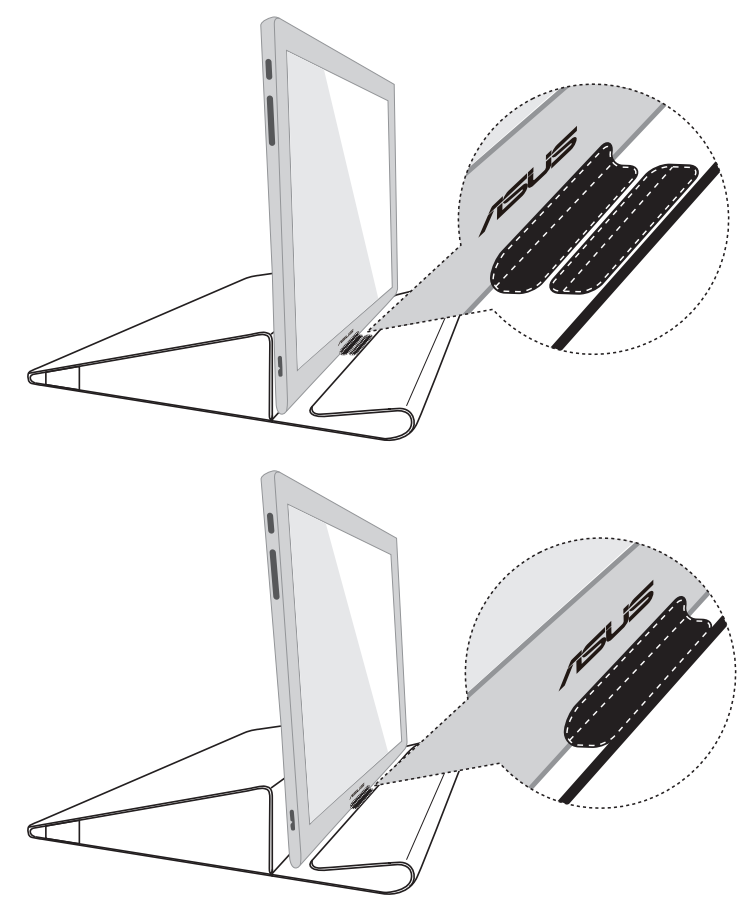

# <span id="page-10-0"></span>**2.2 Menyambungkan kabel USB**

Sambungkan salah satu ujung kabel USB ke port USB di monitor dan ujung lainnya ke port USB di komputer.

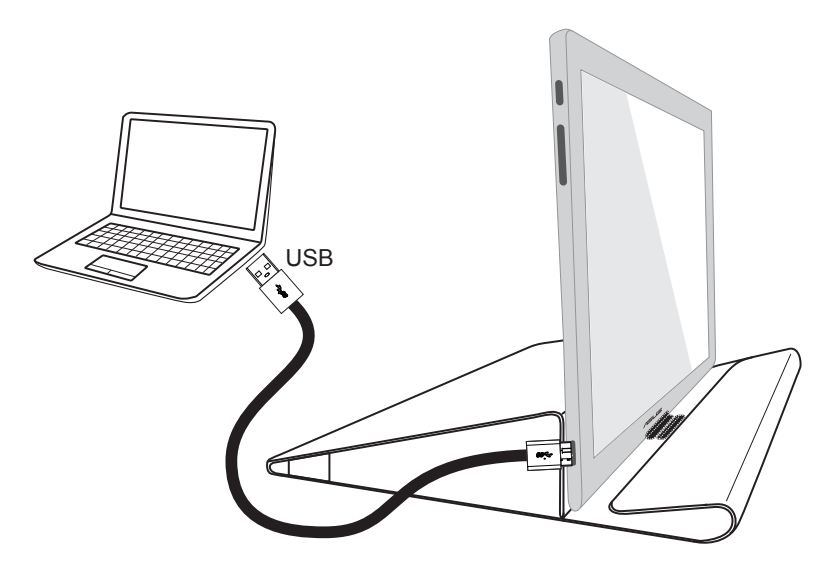

## **2.3 Menginstal driver**

Silakan kunjungi halaman produk www.asus.com untuk memilih OS Anda lalu unduh serta instal driver yang tepat.

## <span id="page-11-0"></span>**3.1 Spesifikasi**

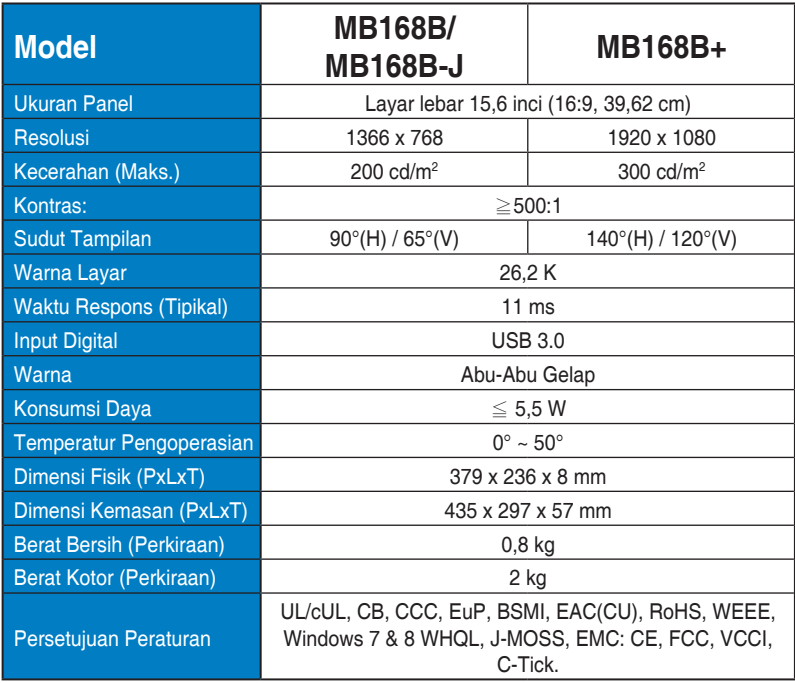

\*Spesifikasi dapat berubah sewaktu-waktu tanpa pemberitahuan sebelumnya.

## <span id="page-12-0"></span>**3.2 Mengatasi masalah (Tanya jawab)**

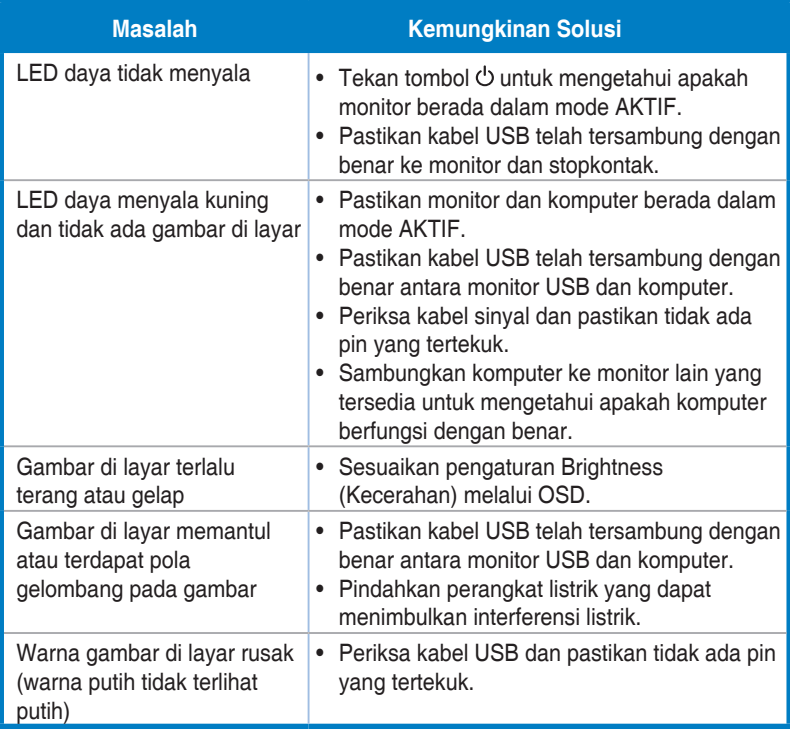